## **"In the**

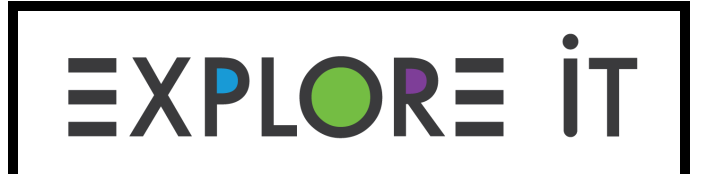

# **Construction**

### **Zone" Module 12, Adventure 1**

#### **Prompt:**

Use TinkerCAD to learn about three-dimensional objects and create your own construction vehicle.

#### **Materials:**

- Laptop or Tablet
- Internet browser (Chrome, Safari, etc.)
- Writing utensil
- Explorer Notebook or a piece of paper

#### **Instructions:**

- 1. With the help of a grown-up, create a free account on [www.tinkercad.com](http://www.tinkercad.com/).
	- a. You can also use an existing Google or Apple account to sign in.
- 2. Follow this Boston Children's Museu[m tutorial](https://www.youtube.com/watch?v=mR9zJQpfbUc) to learn how to make a vehicle out of 3D shapes.
	- a. Watch the entire video once, and then watch it again, playing and pausing the video while you create your own vehicle.
	- b. Spend some time exploring TinkerCAD try things that aren't included in the tutorial.
- 3. Sketch your own construction vehicle in your Explorer Notebook or on a piece of paper.
	- a. Before inventing your own construction vehicle, think about different construction vehicles you may have seen before.
- 4. Use TinkerCAD to create your own construction vehicle.

#### *For explorers using an Explorer Notebook:*

1. Use your Explorer Notebook to draft a sketch of your TinkerCAD creation. Check out the last page for a page design idea. You can use this or set up your page however you want!

#### **Resources:**

1. Take a [virtual tour](https://www.bostonchildrensmuseum.org/museum-virtual-tour) of Boston Children's Museum - on the 3rd Floor, you'll notice there's an exhibit called "Construction Zone."

#### **Extensions:**

The following are optional steps you can take if you want to extend this adventure:

- 1. Try to make other things in TinkerCAD here are a few suggestions:
	- a. A room
	- b. A home
	- c. A neighborhood
	- d. A school
- 2. With the help of a grown-up you can find nearby libraries or makerspaces that will use 3D Printers to turn your creation into something you can hold!
- 3. Go to the "In the Construction Zone" topic on Flipgrid and share your creation!

#### Explorer Notebook

You can use this to help you set up your Explorer Notebook!

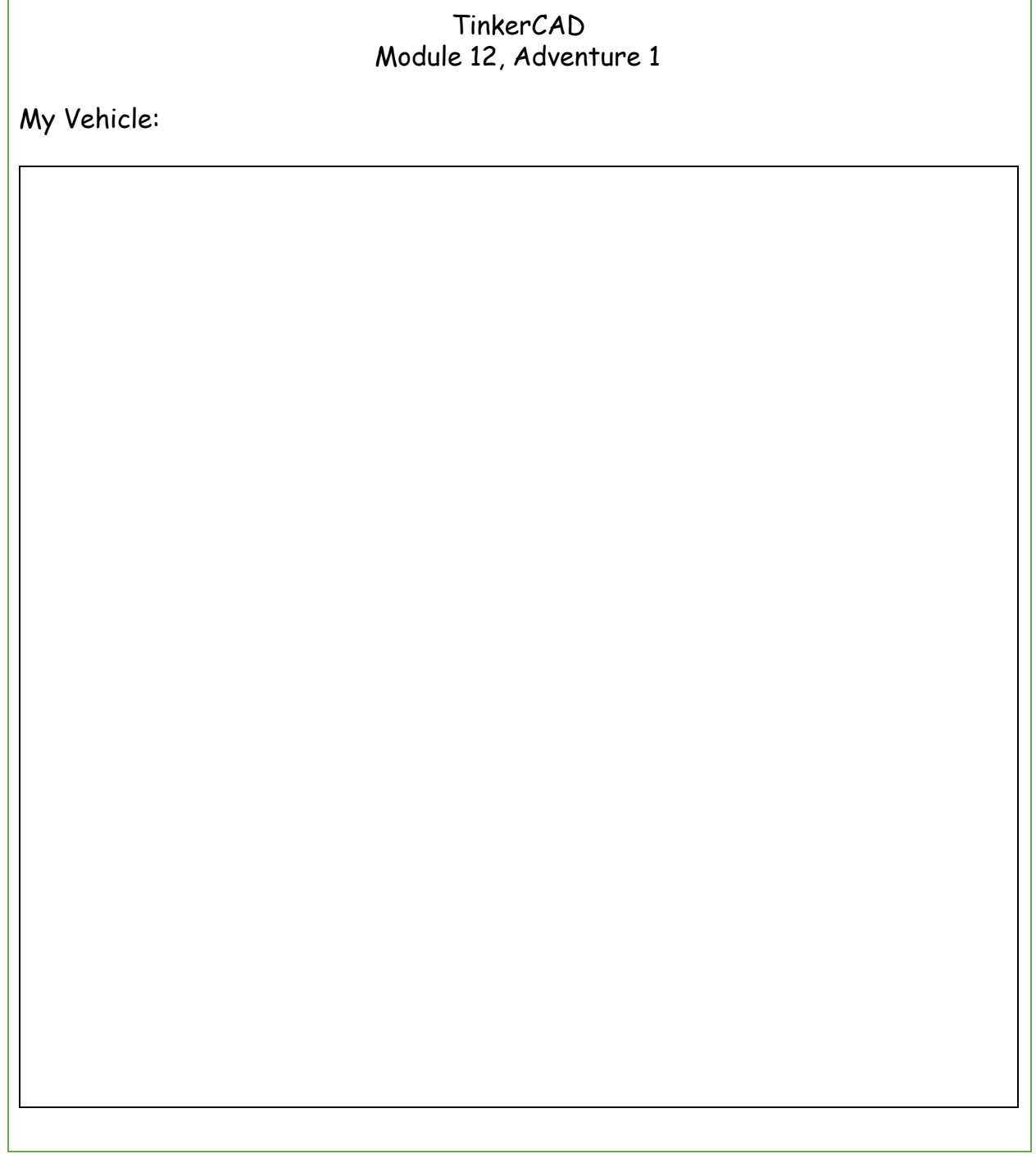